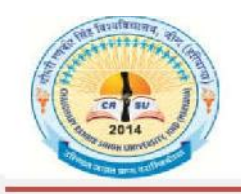

p<br>**p | अर्थ प्रायंति संस्थान के बाद संस्था करने संस्थान के संस्थान (Established by the State Legislature Act 28 of 2014)<br>(Established by the State Legislature Act 28 of 2014) Chaudhary Ranbir Singh University, Jind (Established by the State Legislature Act 28 of 2014)**

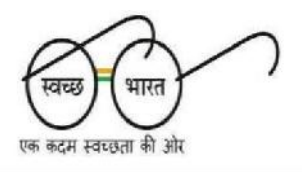

Tender Ref. No....................... Date: ..........................

# **TENDER NOTICE**

E-tender on behalf of Chaudhary Ranbir Singh University, Jind is invited subscribed as "TENDER" for **"Comprehensive AMC (with parts) of Electronics Items"** at Chaudhary Ranbir Singh University, Jind on the basis of quality and technical expertise from the Reputed Firms / Service Providers latest by 26.2.2019 up to 5.00 P.M. as per details given on website along-with security amount of Rs. 1,00,000 / (Rupees One lakh only) through online mode and a separate fee of Rs. 2,000/- as Tender Fee in account of Registrar, C.R.S. University, Jind will also be deposited through online mode. The E-tender technical bids and financial bids will be opened on 27.2.2019 at 11.00 A.M. Bidders shall have to pay the E- Service fee of Rs. 1000/- through online mode in favour of "Society for IT initiative fund for e- Governance" payable at Chandigarh. For more details may visit on website www.crsu.ac.in / https://haryanaeprocurement.gov.in.

**Last date of receipt of tender bids:** 26.2.2019 upto 5.00 P.M. **Date of opening of Technical Bids:** 27.2.2019 at 11.00 A.M. **Date of opening of Financial Bids:** 27.2.2019 at 11.00 A.M. to 5:00 P.M.

Note: The Tender will be received only through e-tendering i.e. online mode only.

Deputy Registrar General and Purchase Branch C.R.S. University, Jind.

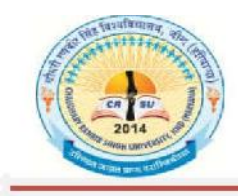

p<br>**p | अर्थ प्रायंति संस्थान के बाद संस्थान के लिए संस्थान के संस्थान करने संस्थान करने संस्थान करने संस्थान करने संस्थान करने संस्थान करने संस्थान करने संस्थान करने संस्थान करने संस्थान करने संस्थान करने संस्थान करने संस Chaudhary Ranbir Singh University, Jind (Established by the State Legislature Act 28 of 2014)**

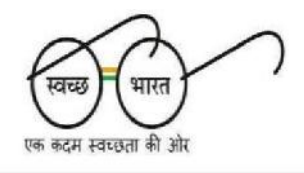

STANDARD BIDDING DOCUMENTS FOR **"Comprehensive AMC (with parts) of Electronics Items"** at Chaudhary Ranbir Singh University, Jind on behalf of C.R.S. UNIVERSITY, JIND.

Name of work: **"Comprehensive AMC (with parts) of Electronics Items"** at Chaudhary Ranbir Singh University, Jind.

# **PRESS NOTICE**

Chaudhary Ranbir Singh University, Jind (Haryana)-126102 Notice Inviting E-Tender

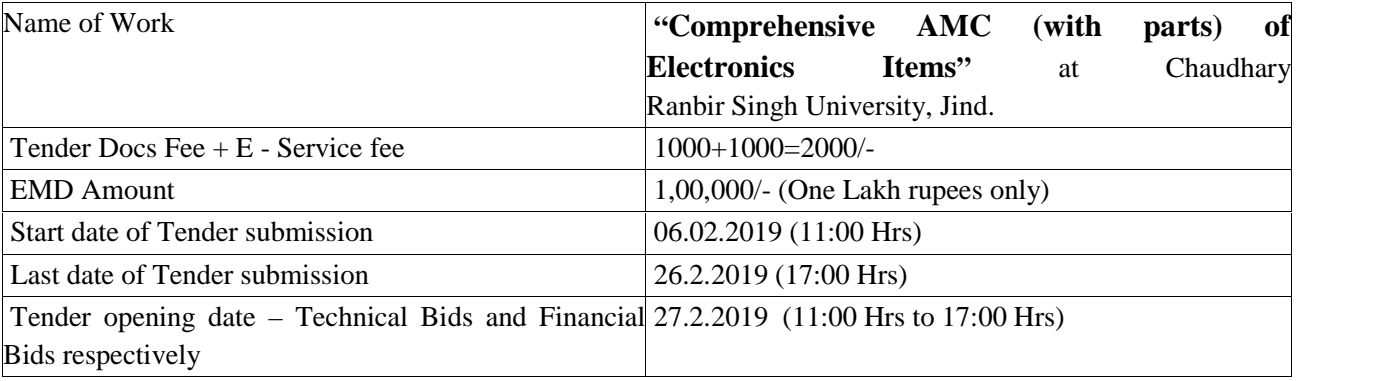

- i) The tenders will be received only through E-tendering for further details visit website https://haryanaeprocurement.gov.in and www.crsu.ac.in.
- ii) Cost of Bid documents / Processing Fee (to be paid through online) Rs. 1000/- (non-refundable) in favor of "Registrar, C.R.S. University", payable at Jind.
- iii) Willing company/firms shall have to pay Rs. 1000/- as e-Service fee and will deposited online) directly through RTGS/NEFT or OTC Please refer to Online Payment Guideline available at the Single e- Procurement portal of GoH (Govt. of Haryana) and also mentioned under the Tender Document.
- iv) The security amount of the tender (to be paid through online) is Rs. 1, 00,000 only.
- v) The amount of the work is approx. 30, 000, 00/- (thirty lakh rupees only.).
- vi) \*The university reserve the right of increased or decreased the items without any change of terms and conditions.

Deputy Registrar General and Purchase Branch C.R.S. University, Jind

#### **DETAIL NOTICE INVITING TENDER**

Invites the bids from eligible bidders through online bids.

On behalf of Chaudhary Ranbir Singh univesity, Jind the tender is invited for **Comprehensive AMC (with parts) of Electronics Items** at Chaudhary Ranbir Singh University, Jind through E-tendering with below mentioned work are hereby invited from eligible dealer/ disibutor/ firms under appropriate class/ category. The tender form "along with conditions of contract" to be fulfilled, can be obtained from the website https://haryanaeprocurement.gov.in.

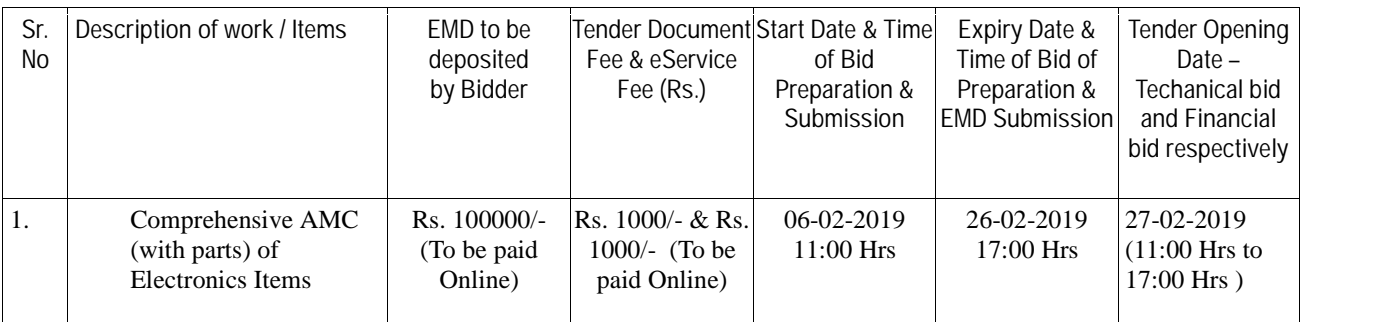

Under this process, the Pre-qualification/ Technical online bid Application as well as online Price Bid shall be invited at single stage under two covers i.e. PQQ/Technical & Commercial Envelope. Eligibility and qualification of the Applicant will be first examined based on the details submitted online under first cover (PQQ or Technical) with respect to eligibility and qualification criteria prescribed in this Tender document. The Price Bid under the second cover shall be opened for only those Applicants whose PQQ/ Technical Applications are responsive to eligibility and qualifications requirements as per Tender document.

- 1. **The payment for Tender Document Fee and e-Service Fee shall be made by eligible bidders online directly through Debit Cards & Internet Banking Accounts and the payment for EMD can be made online directly through RTGS/NEFT or OTC Please refer to 'Online Payment Guideline' available at the Single e-Procurement portal of GoH (Govt. of Haryana) and also mentioned under the Tender Document.**
- 2. Intending bidders will be mandatorily required to online sign-up (create user account) on the website https://haryanaeprocurement.gov.in to be eligible to participate in the e-Tender. **He/She will**

**be required to make online payment of Rs. 100000/- towards EMD fee in due course of time. The intended bidder fails to pay EMD fee under the stipulated time frame shall not be allow to submit his / her bids for the respective event / Tenders.** The amount of the work is approx. 30, 000, 00/- (thirty lakh rupees only.).

3. The interested bidders must remit the funds at least  $T+1$  working day (Transaction day + One working Day) in advance i.e. **on or before 25-02-2019 upto 17:00 Hrs and make payment via RTGS /NEFT or OTC to the beneficiary account number specified under the online generated challan. The intended bidder / Agency thereafter will be able to successfully verify their payment online, and submit their bids on or before the expiry date & time of the respective events/Tenders at** https://haryanaeprocurement.gov.in.

The interested bidders shall have to pay mandatorily e-Service fee (under document fee – Non refundable) of Rs.1000/- (Rupee One Thousand Only) online by using the service of secure electronic gateway. The secure electronic payments gateway is an online interface between bidders & online payment authorization networks.

The Payment for document fee/ e-Service fee can be made by eligible bidders online directly through Debit Cards & Internet Banking.

The Bidders can submit their tender documents (Online) as per the dates mentioned in the key dates:-

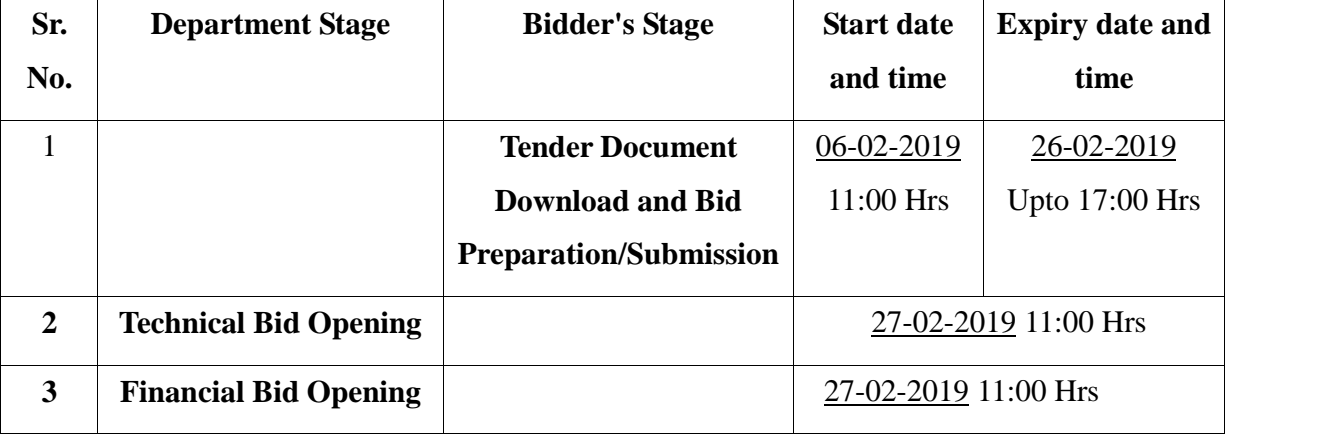

# **Key Dates**

# **Instructions to bidder on Electronic Tendering System**

# **These conditions will over-rule the conditions stated in the tender documents, wherever relevant and applicable.**

# 1. **Registration of bidders on e-Procurement Portal:-**

All the bidders intending to participate in the tender's process online are required to get registered on the centralized e - Procurement Portal i.e. https://haryanaeprocurement.gov.in. Please visit the website for more details.

# 2. **Obtaining a Digital Certificate:**

**2.1** The Bids submitted online should be encrypted and signed electronically with a Digital Certificate to establish the identity of the bidder bidding online. These Digital Certificates are issued by an Approved Certifying Authority, by the Controller of Certifying Authorities, Government of India.

**2.2** A Digital Certificate is issued upon receipt of mandatory identity (i.e. Applicant's PAN Card) and Address proofs and verification form duly attested by the Bank Manager / Post Master / Gazetted Officer. Only upon the receipt of the required documents, a digital certificate can be issued. For more details please visit the website – https://haryanaeprocurement.gov.in.

**2.3** The bidders may obtain Class-II or III digital signature certificate from any Certifying Authority or Sub-certifying Authority authorized by the Controller of Certifying Authorities or may obtain information and application format and documents required for the issue of digital certificate from.

**2.4** The bidder must ensure that he/she comply by the online available important guidelines at the portal https://haryanaeprocurement.gov.in for Digital Signature Certificate (DSC) including the e- Token carrying DSCs.

2.5 Bid for a particular tender must be submitted online using the digital certificate (Encryption & Signing), which is used to encrypt and sign the data during the stage of bid preparation. In case, during the process of a particular tender, the user loses his digital certificate (due to virus attack, hardware problem, operating system or any other problem) he will not be able to submit the bid online. Hence, the users are advised **to keep a backup of the certificate** and also keep the copies at safe place under proper security (for its use in case of emergencies).

2.6 In case of online tendering, if the digital certificate issued to the authorized user of a firm is used for signing and submitting a bid, it will be considered equivalent to a no-objection certificate /power of attorney / lawful authorization to that User. The firm has to authorize a specific individual through an authorization certificate signed by all partners to use the digital certificate as per Indian Information Technology Act 2000. Unless the certificates are revoked, it will be assumed to represent adequate authority of the user to bid on behalf of the firm in the department tenders as per Information Technology Act 2000. The digital signature of this authorized user will be binding on the firm.

**2.7** In case of any change in the authorization, it shall be the responsibility of management / partners of the firm to inform the certifying authority about the change and to obtain the digital signatures of the new person / user on behalf of the firm / company. The procedure for application of a digital certificate however will remain the same for the new user.

**2.8** The same procedure holds true for the authorized users in a private/Public limited company. In this case, the authorization certificate will have to be signed by the directors of the company.

# 3 **Pre-requisites for online bidding:**

In order to operate on the electronic tender management system, a user's machine is required to be set up. A help file on system setup/Pre-requisite can be obtained from Nextenders (India) Pvt. Ltd. or downloaded from the home page of the website - https://haryanaeprocurement.gov.in.. The link for downloading required java applet  $& DC$  setup are also available on the Home page of the e-tendering Portal.

# 4 **Online Viewing of Detailed Notice Inviting Tenders:**

The bidders can view the detailed N.I.T and the time schedule (Key Dates) for all the tenders floated through the single portal eProcurement system on the Home Page at https://haryanaeprocurement.gov.in.

# 5 **Download of Tender Documents:**

The tender documents can be downloaded free of cost from the e-Procurement portal https://haryanaeprocurement.gov.in

# 6 **Key Dates:**

The bidders are strictly advised to follow dates and times as indicated in the online Notice Inviting Tenders. The date and time shall be binding on all bidders. All online activities are time tracked and the system enforces time locks that ensure that no activity or transaction can take place outside the start and end dates and the time of the stage as defined in the online Notice Inviting Tenders.

# 7 **Online Payment of Tender Document Fee, eService fee , EMD fees & Bid Preparation & Submission (PQQ/ Technical & Commercial/Price Bid):**

i) Online Payment of Tender Document Fee + e-Service fee**:**

The online payment for Tender document fee, eService Fee & EMD can be done using the secure electronic payment gateway. The Payment for Tender Document Fee and eService Fee shall be

made by bidders/ Vendors online directly through Debit Cards & Internet Banking Accounts and the Payment for EMD shall be made online directly through RTGS / NEFT & OTC. The secure electronic payments gateway is an online interface between contractors and Debit card / online payment authorization networks.

ii) PREPARATION & SUBMISSION Of online APPLICATIONS/BIDS**:**

Detailed Tender documents may be downloaded from e-procurement website (https://haryanaeprocurement.gov.in) and tender mandatorily be submitted online. **Scan copy of Documents to be submitted/uploaded for Prequalification or Technical bid under online PQQ/ Technical Envelope:** The required documents (refer to DNIT) shall be prepared and scanned in different file formats (in PDF /JPEG/MS WORD format such that file size is not exceed more than 10 MB) and uploaded during the on-line submission of PQQ or Technical Envelope. **FINANCIAL or Price Bid PROPOSAL shall be submitted mandatorily online under Commercial Envelope and original not to be submitted manually)**

# 8**. ASSISTANCE TO THE BIDDERS:-**

In case of any query regarding process of e-tenders and for undertaking training purpose, the intended bidder can also avail the following and can contact service provider as per below:

**Office Timings of Help-desk support** for Single e Procurement Portal of Government of Haryana- Technical Support Assistance will be available over telephone Monday to Friday (09:00 am. to 5:30 pm) & Training workshop will be conducted on every 1st, 2nd Friday (from 3:30 pm upto 6:00 pm) and 4th Saturday (from 11:30 am upto 3:00 pm) of each month.

All queries would require to be registered at our official email-chandigarh@nextenders.com for ontime support (Only those queries which are sent through email along with appropriate screenshots or error description will be considered as registered with the Help-desk)

### **Important Note:-**

(a)Any intending bidder can contact the helpdesk on or before prior to 4 hours of the scheduled closing date & time of respective e-Auction/ Tender event.

(b)For queries pertaining to e-Payment of EMD, please contact the helpdesk at least 2 business days prior to the closing date & time of e-Auction/Tender event.

(c)Help-desk support will remain closed during lunch break i.e. from 1:30 PM up to 2:15 PM on each working day.

### **Schedule for Training:**

*Training workshop will be held on 1st, 2nd Friday (from 3:30pm upto6:00 pm) and 4 th*

*Saturday (from 11: 30 am upto3:00 pm) of each month at following addresses:*

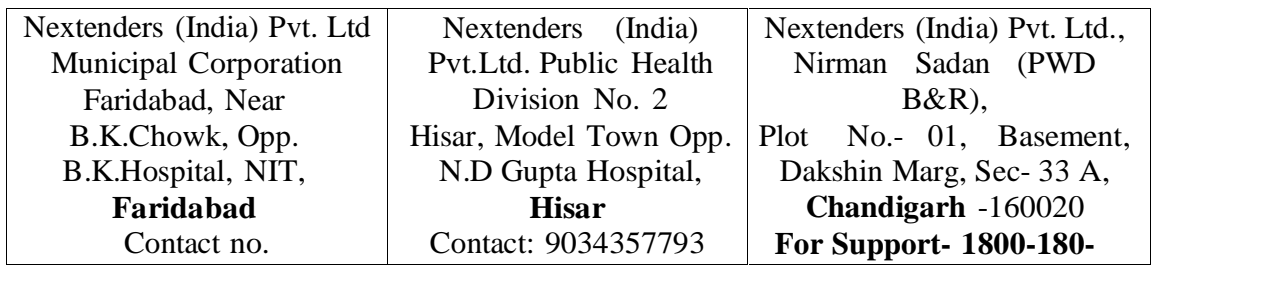

For Support Call  $- 1800 - 180 - 2097$ 

# **Haryana eProcurement Help Desk Office will remain closed on Saturday ( except 4th Saturday), Sunday and National Holidays**

**NOTE:-** Bidders participating in online tenders shall check the validity of his/her Digital Signature Certificate before participating in the online Tenders at the portal https://haryanaeprocurement.gov.in. For help manual please refer to the 'Home Page' of the e-Procurement website at https://haryanaeprocurement.gov.in, and click on the available link 'How to...?' to download the file.

### **Guideline for Online Payments in e-tendering**

Post registration, bidder shall proceed for bidding by using both his digital certificates (one each for encryption and signing). Bidder shall proceed to select the tender he is interested in. On the respective Department's page in the e-tendering portal, the Bidder would have following options to make payment for tender document & EMD:

A. Debit Card

B. Net Banking

C. RTGS/NEFT

Operative Procedures for Bidder Payments

### **A) Debit Card**

The procedure for paying through Debit Card will be as follows.

(i) Bidder selects Debit Card option in e-Procurement portal.

(ii) The e-Procurement portal displays the amount and the card charges to be paid by bidder. The portal also displays the total amount to be paid by the bidder.

(iii) Bidder clicks on "Continue" button

(iv)The e-Procurement portal takes the bidder to Debit Card payment gateway screen.

(v) Bidder enters card credentials and confirms payment

(vi) The gateway verifies the credentials and confirms with "successful" or "failure" message, which is confirmed back to e-Procurement portal.

(vii) The page is automatically routed back to e-Procurement portal

(viii) The status of the payment is displayed as "successful" in e-Procurement portal. The e-

Procurement portal also generates a receipt for all successful transactions. The bidder can take a print out of the same,

(ix) The e-Procurement portal allows Bidder to process another payment attempt in case payments are not successful for previous attempt.

### **B) Net Banking**

The procedure for paying through Net Banking will be as follows.

(i) Bidder selects Net Banking option in e-Procurement portal.

(ii) The e-Procurement portal displays the amount to be paid by bidder.

(iii) Bidder clicks on "Continue" button

(iv) The e-Procurement portal takes the bidder to Net Banking payment gateway screen displaying list of Banks

(v) Bidder chooses his / her Bank

(vi) The Net Banking gateway redirects Bidder to the Net Banking page of the selected Bank

(vii) Bidder enters his account credentials and confirms payment

(viii) The Bank verifies the credentials and confirms with "successful" or "failure" message to the Net Banking gateway which is confirmed back to e-Procurement portal.

(ix) The page is automatically routed back to e-Procurement portal

(x) The status of the payment is displayed as "successful" in e-Procurement portal.

The e-Procurement portal also generates a receipt for all successful transactions. The bidder can take a print out of the same. (xi) The e-Procurement portal allows Bidder to process another payment attempt in case payments are not successful for previous attempt.

### C) **RTGS/ NEFT**

The bidder shall have the option to make the EMD payment via RTGS/ NEFT. Using this module, bidder would be able to pay from their existing Bank account through RTGS/NEFT. This would offer a wide reach for more than 90,000 bank branches and would enable the bidder to make the payment from almost any bank branch across India.

I. Bidder shall log into the client e-procurement portal using user id and password as per existing process and selects the RTGS/NEFT payment option.

ii. Upon doing so, the e-procurement portal shall generate a pre-filled challan. The challan will have all the details that is required by the bidder to make RTGS-NEFT payment.

iii. Each challan shall therefore include the following details that will be pre-populated:

Beneficiary account no: (unique alphanumeric code for e-tendering)

Beneficiary IFSC Code:

Amount:

Beneficiary bank branch:

Beneficiary name:

iv. The Bidder shall be required to take a print of this challan and make the RTGS/NEFT on the basis of the details printed on the challan.

v. The bidder would remit the funds at least  $T + 1$  day (Transaction + One day) in advance to the last day and make the payment via RTGS / NEFT to the beneficiary account number as mentioned in the challan.

vi. Post making the payment, the bidder would login to the e-Tendering portal and go to the payment page. On clicking the RTGS / NEFT mode of payment, there would be a link for real time validation. On clicking the same, system would do auto validation of the payment made.

### D) **Over-the-Counter (OTC)**

This solution shall allow the bidder having account with ICICI Bank, to make the payment from any CMS enabled Branch of ICICI Bank in India. Bidders can make the payment via cash (if amount is<=₹ 49,999), Demand Draft or ICICI Bank Cheque.

The procedure for paying through OTC mode is as follows:

(i) Bidder selects Over-the-Counter remittance option in e-Procurement portal.

(ii) The e-Procurement portal displays the amount to be paid. Bidder chooses the bank account no. for refund of the amount.

(iii) Bidder clicks on "Continue" button

(iv)The e-Procurement portal displays the details of payment. Bidders clicks on "print challan" and prints the OTC challan.

(v) Bidder submits the OTC challan at the counter of any designated branch of ICICI Bank with Cash / Demand Draft / ICICI Bank Cheque (Payment in cash is allowed upto Rs. 49,999/-)

(vi) ICICI Bank verifies the URN (format to be discussed and decided) and Amount with e- Procurement portal prior to accepting the payment

(vii) On successful verification from e-Procurement portal, ICICI Bank accepts the payment. In case of failure, ICICI Bank shall return back the OTC challan and payment to the Bidder.

(viii) ICICI Bank will commit the payment transaction (in case of successful verification from e- Procurement portal) and sends the Bank Transaction Number (I-Sure Reference Number) online against the URN and Amount.

(ix) ICICI Bank will generate receipt for the payment transaction and issues the same to the Bidder.

 $(x)$  The e-Procurement system updates the bank transaction number against the URN and Amount based on details sent by ICICI Bank online prior to generation of receipt.

(xi) The status of payment will be displayed as "verification successful" in e-Procurement portal, when the bidder clicks on verification option in the portal

(xii) Bidder would be required to upload the scan copy of receipt as received from ICICI Bank as part of proof in Nextender portal before submitting the tender

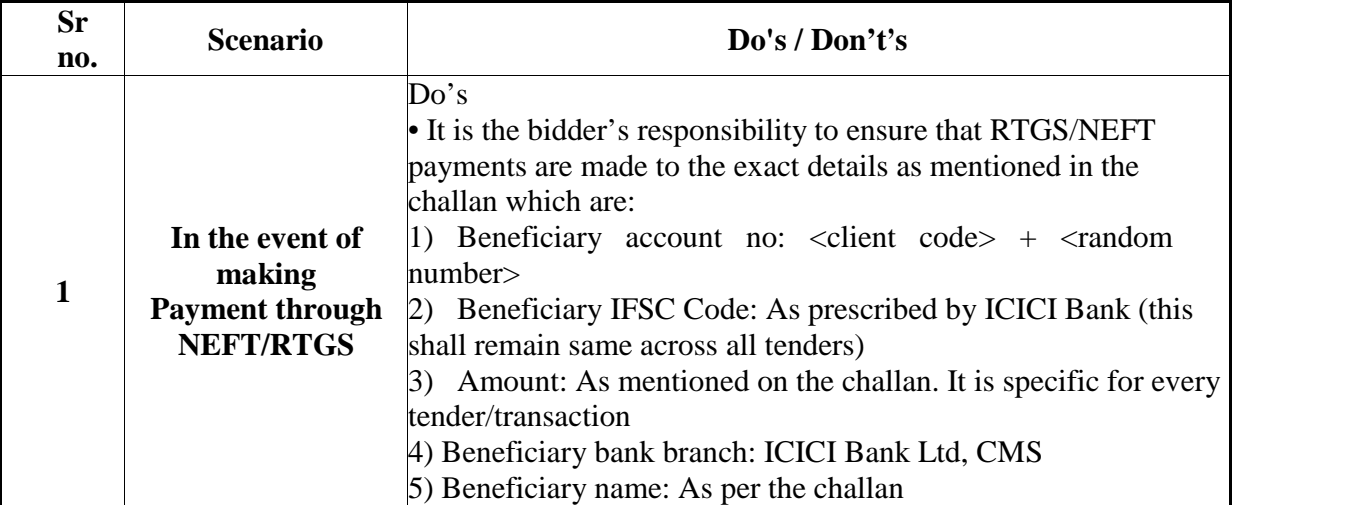

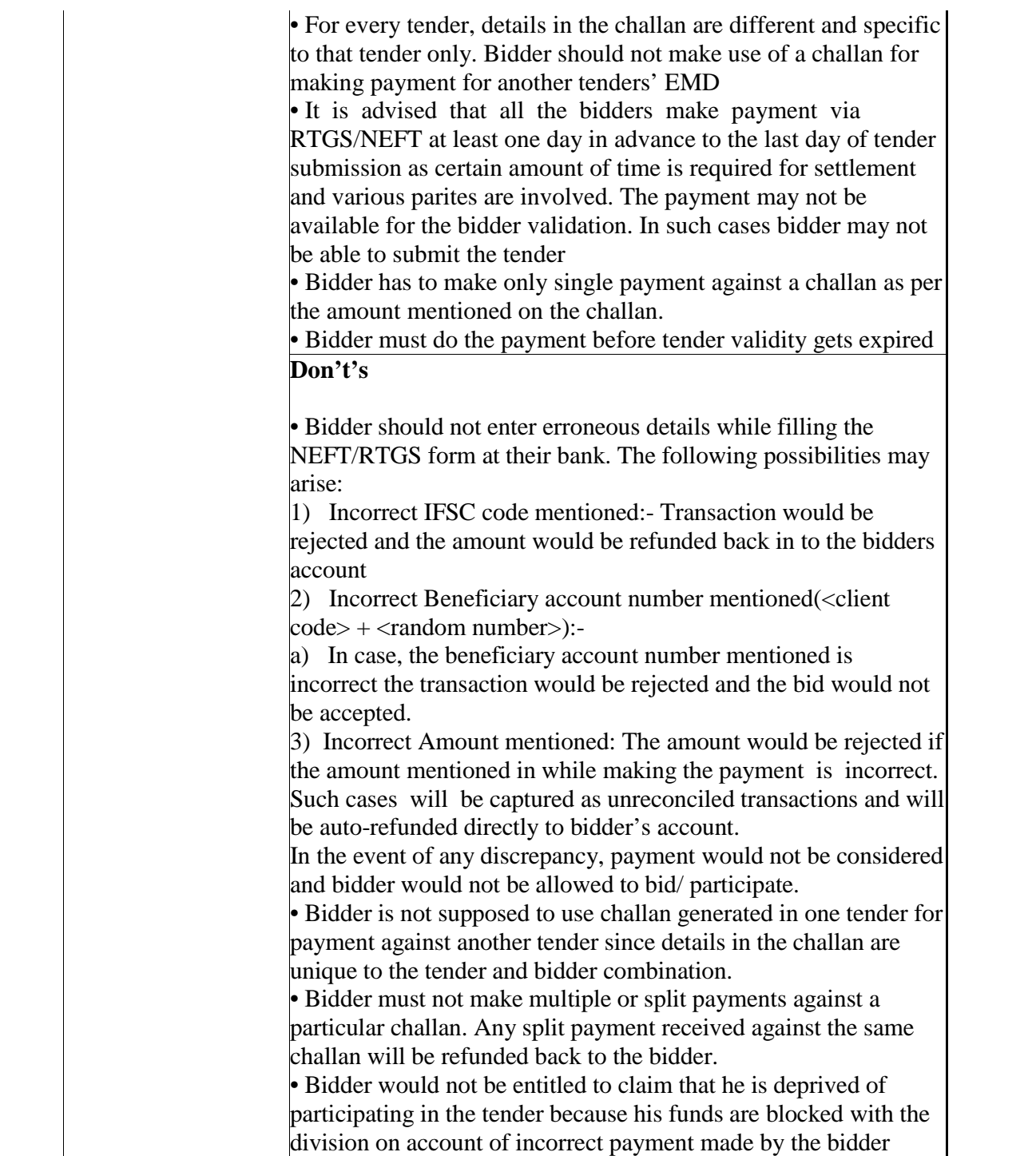

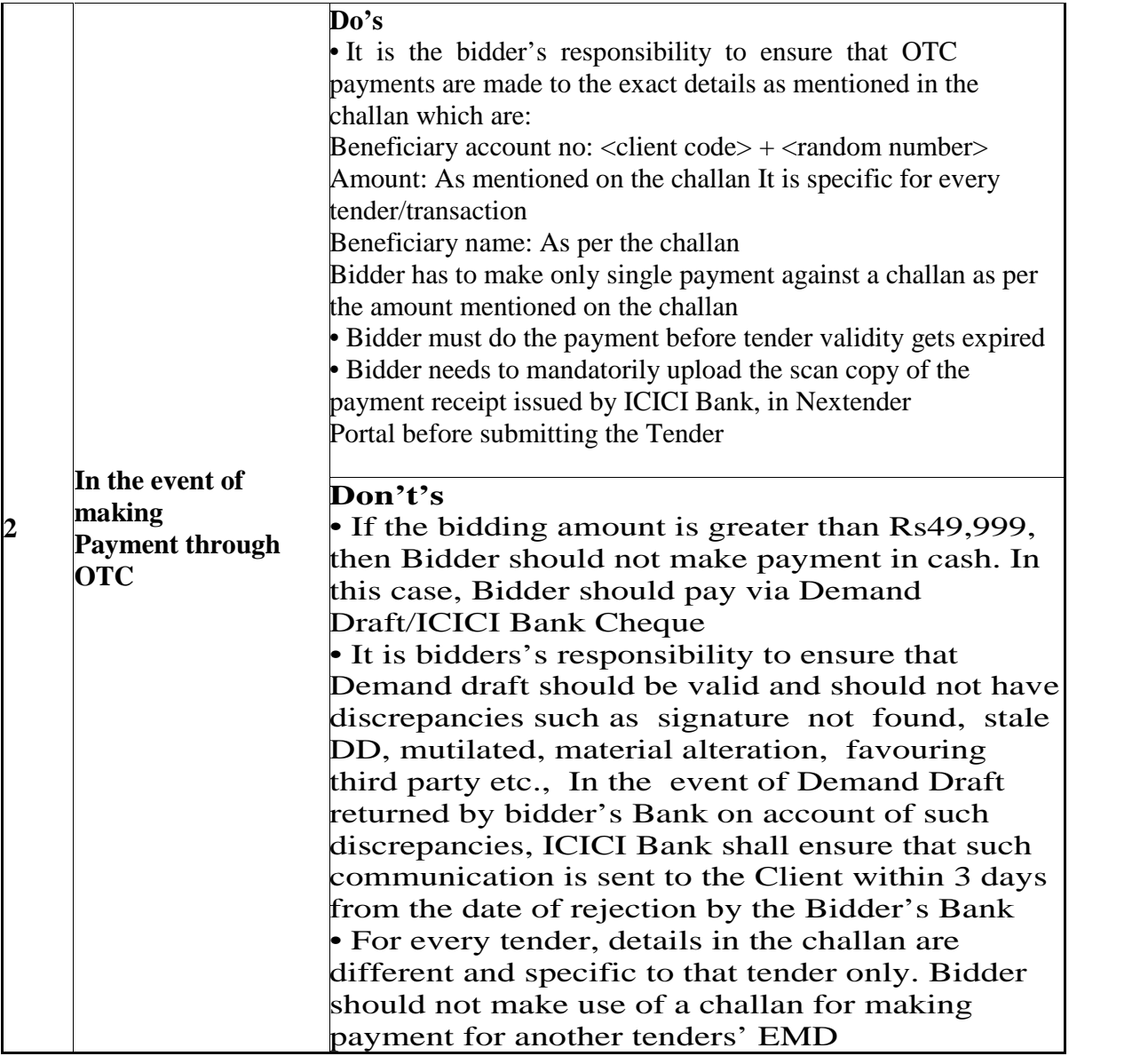

# **TENDER NOTICE INVITING QUOTATIONS FOR COMPREHENSIVE AMC (WITH PARTS) OF ELECTRONICS ITEMS AT CHAUDHARY RANBIR SINGH UNIVERSITY, JIND (HARYANA)**

### **1-Technical Bid Terms & Conditions**

- **1.1** Bidder firm / company should be minimum 5 years old registered in field of Electronics & IT (Registration Certificate Copy Required).
- **1.2** Bidder firm PAN & GST Registration Copies.
- **1.3** Bidder Firm EPF & ESIC Registration (minimum 2 years old) with latest return copy.
- **1.4** Bidder Firm ISO Certificate Copy.
- **1.5** Bidder Firm Solvency Certificate of Rs 2 Crore from any Nationalised Bank only.
- **1.6** Bidder Firm should have a minimum average turnover of Rs 2 Crore in last three years (Average), Copies of Audited Balance Sheet, PL Statement & ITR of FY 2017-18, FY 2016-17 & FY 2015-16 required.
- **1.7** Valid NSIC Certificate of firm (In case exemption of EMD & Security Deposit / (BG required) by firm as per Ministry of Small & Medium Enterprises Government of India rules & regulation.
- **1.8** Government Work Order Copies minimum 05 Copies of any IT / Electronics / Computer related works etc. value of any single order should not be less than Rs. 50 lakh.
- **1.9** Valid Character Certificate of Owner / Director of Bidder Firm issues by District Magistrate / Police Head.
- **1.10**Bid Authorization Certificate on Company Letter Head.
- **1.11**Non Black Listing Undertaking on a Rs. 10 Non Judicial Stamp Paper.
- **1.12**In case of non-compliance with any of above mentioned terms & conditions, bid shall be rejected immediately.

### **2-Earnest Money Deposit**

Bidder has to submit EMD amount of Rs. 1, 00,000/- in favour of "Registrar CRS University, Jind" through online mode. EMD of successful bidder shall be deposited as security deposit and shall be released only after successful completion of project. EMD of unsuccessful bidders shall be refunded back within 15 working days. If the successful bidder fails to start maintenance activity for more than 6 weeks, the CRSU Jind has right to cancel the contract and forfeit the Security Amount / EMD amount with proper reason.

### **3-Tender Fee:**

Bidder has to submit e-tender document fee / e-tender fee of Rs. 2000/- in favour of "Registrar CRS University, Jind" through online mode which is non-refundable.

### **4-Financial Bid**

The technical and financial bids will be submitted by single methods i.e. online mode only. Technical bid: 'Annux – A' - The bidders shall upload the required eligibility & technical documents online in the Technical Bid.

Financial Bid shall be filled properly by the bidder as per Annexure – I and it shall be submitted into a under Commercial Bid. If any financial bid shall be found in technical bid envelop, Bid shall be rejected immediately. Prices mentioned in the Financial Bid shall be exclusive of GST, GST shall be paid extra on quoted price. Financial bid shall be opened to technically qualified bidder firm only.

# **5-Work Allocation**

Work Order shall be given to Lowest Price Bidder (L-1) only. L-1 shall be decided on total amount basis but billing can be done items wise only.

# **6-Scope of Work**

**6.1** Successful Bidder / Vendor will provide Services of Complete Maintenance for the items / equipments listed in Annexure – I on comprehensive basis (with parts).

**6.2** Cost of any faulty part (if changed) shall not be paid extra to vendor. Vendor will deploy minimum 02 (two only) Maintenance staff or as per Maintenance Requirement in CRSU premises in reasonable working hours (Excluding all holidays).

**6.3** Cost of Software / Software License shall be given extra (other than Maintenance Monthly Price) to vendor for example: Antivirus, Original Window OS, any other software license required in any equipment etc.

**6.3** Maintenance activities can be done within CRSU premises or may be outside as per requirement.

**6.4** In Case of total equipment failure (Dead Equipment which cannot be repaired) Vendor will supply it new with cost justification (OEM Letter or Online Price, delivery  $\&$  installation cost may be extra)  $\&$ add that cost in the Monthly Maintenance Cost.

### **7-Validity & Termination of Contract**

Validity of work order / contract for AMC shall be initially for 5 years which can further be extended for next 5 years on the basis of work satisfaction level. Vendor can surrender work only after giving 1 month notice period.

### **8-Payment Schedule**

Vendor will produce monthly invoices of AMC and 100% payment shall be given (as Per University Norms) quarterly i.e. 4 (four) times in a year.

### **9-Timelines & Penalty for AMC**

Vendor has to maintain all the equipments in a time bound manner and if any equipment / machinery will be in faulty / No Working, Vendor / Vendor' Team will repair / change the faulty part within 72 Working Hours (3 Working Days – excluding public holidays) from the time of complaint intimation (In special cases where parts are not available from OEM, actual time delay shall be considered). If vendor's team shall not be able to attend maintenance problems on time, following penalties shall be imposed:-

**9.1** Attending the complaints between 24 – 72 Hours of intimation – Rs 200/-

**9.2** Attending the complaints between 4 Days to 7 Days of intimation – Rs 500/-

**9.3** Attending the complaints beyond 7 Days –Rs 1000/-

#### **10 Jurisdiction**

The dispute, if any, shall be subject to the jurisdiction of Courts at Jind. Any other jurisdiction mentioned in the tender or invoices of the manufacturers/distributors/ dealers/suppliers etc. shall be invalid and shall have no legal sanctity.

**11** University reserves the right at the time of award of Work Order to increase or decrease or even delete the number of items without any change in terms and conditions.

**12** The Sub Committee reserves the right for negotiation thereafter if considered necessary.

**13** The items which may have due date / warranty expiry date within next 5 years and also not mentioned in the Annux  $-$  I. These items may also be counted as part of AMC with the existing rates corresponding to mentioned rates in Annux-I otherwise the AMC rates may be called separately from L-1.

**14 The performance guarantee amounting to Rs. 1.00 lakh will be deposited by the L1 in favour of Registrar, CRS University, Jind. Performance guarantee shall be released after completion of work.**

# **Annexure –A**

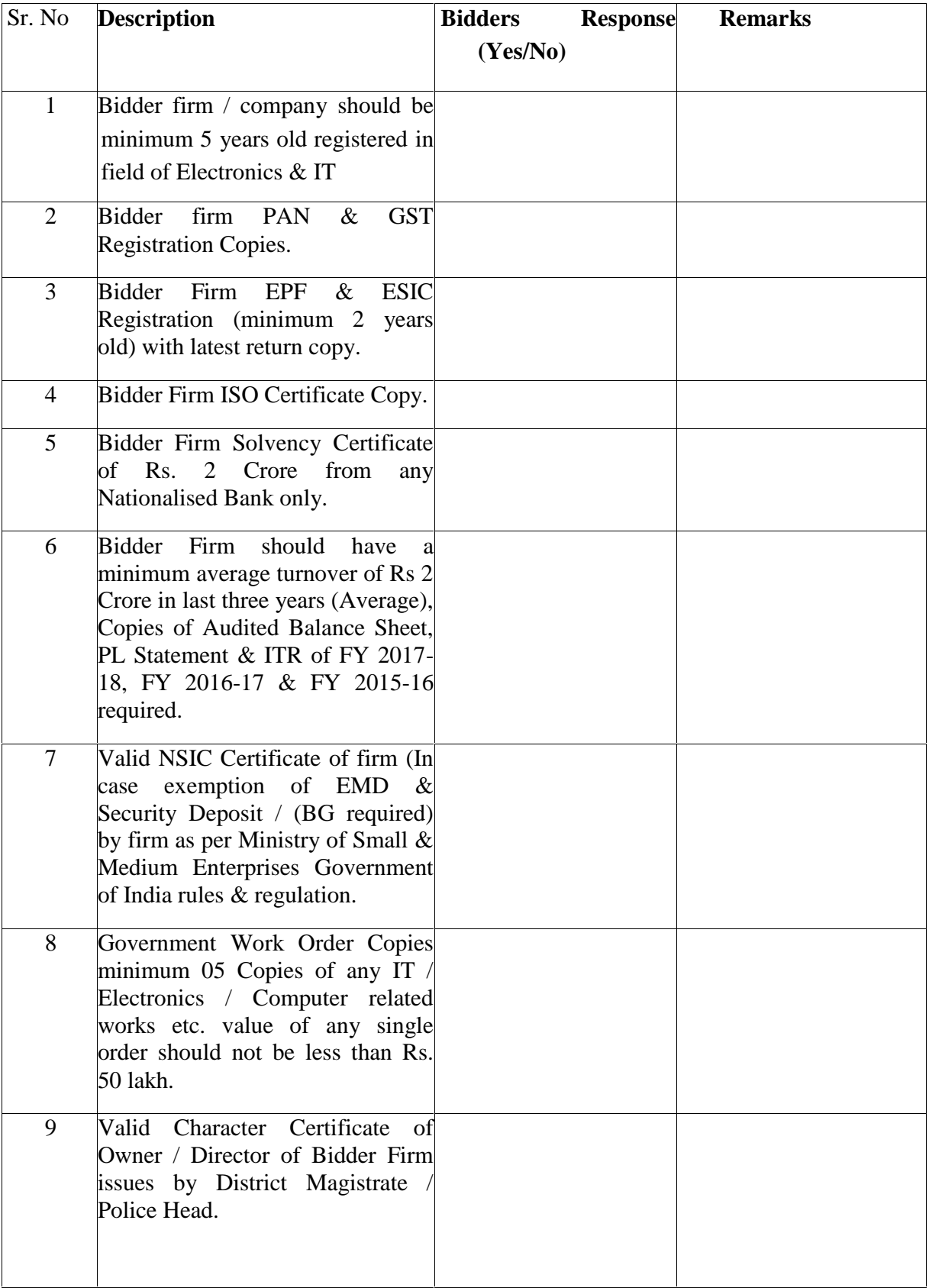

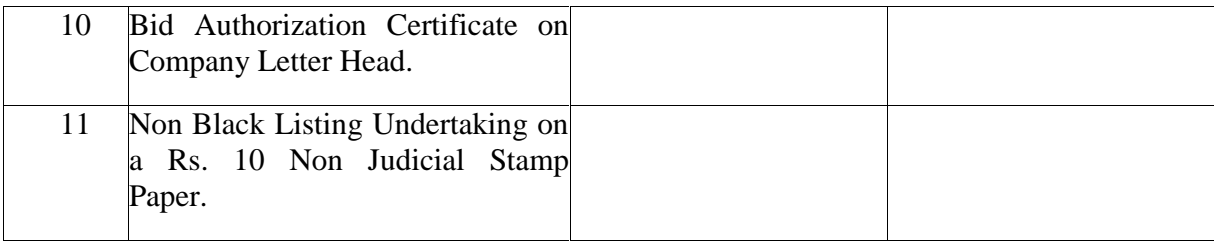

# **ANNEXURE – I**

# **FINANCIAL BID (BoQ):**

Fill the Monthly Maintenance Prices in the given Sheet (BoQ):-

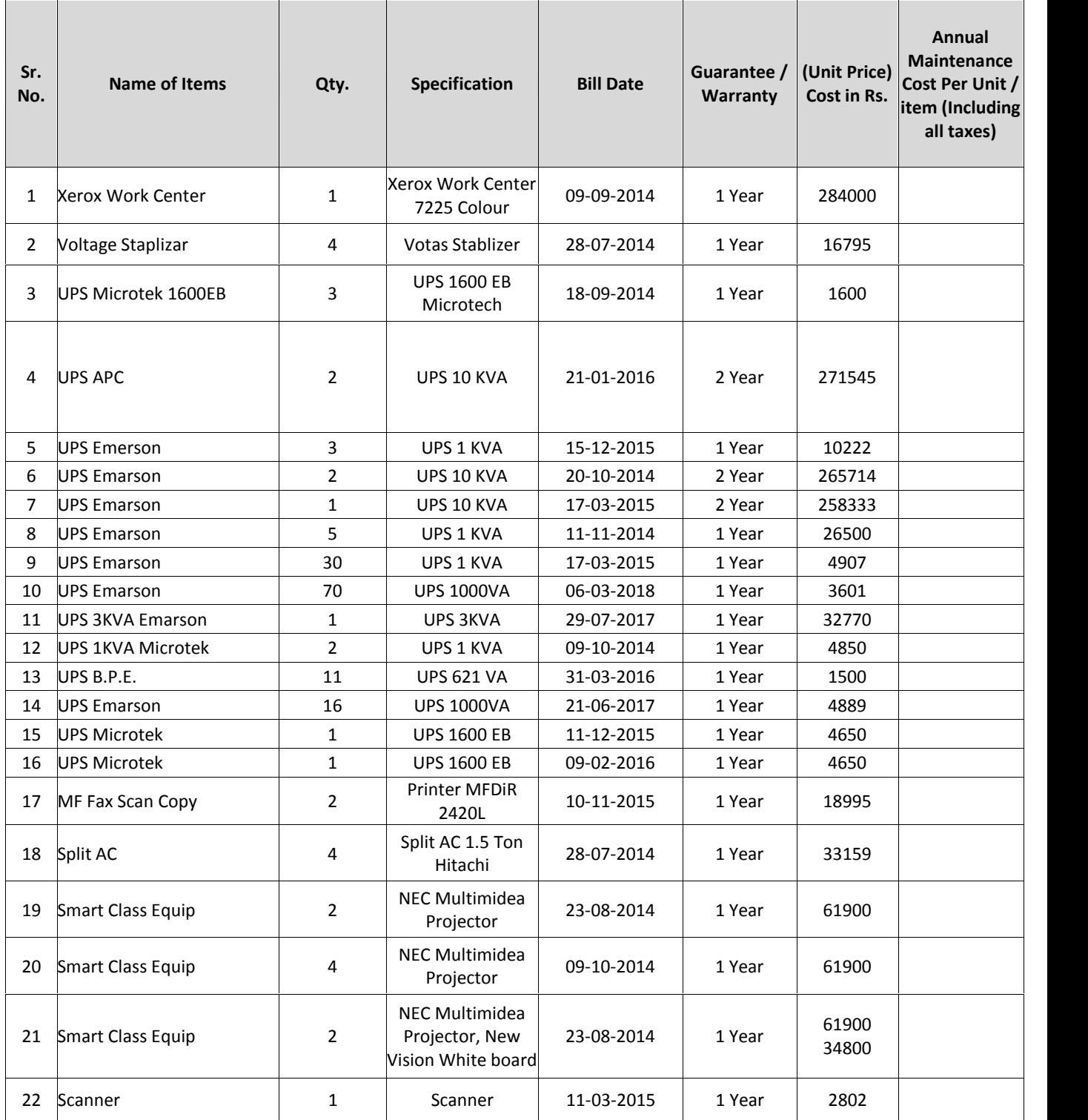

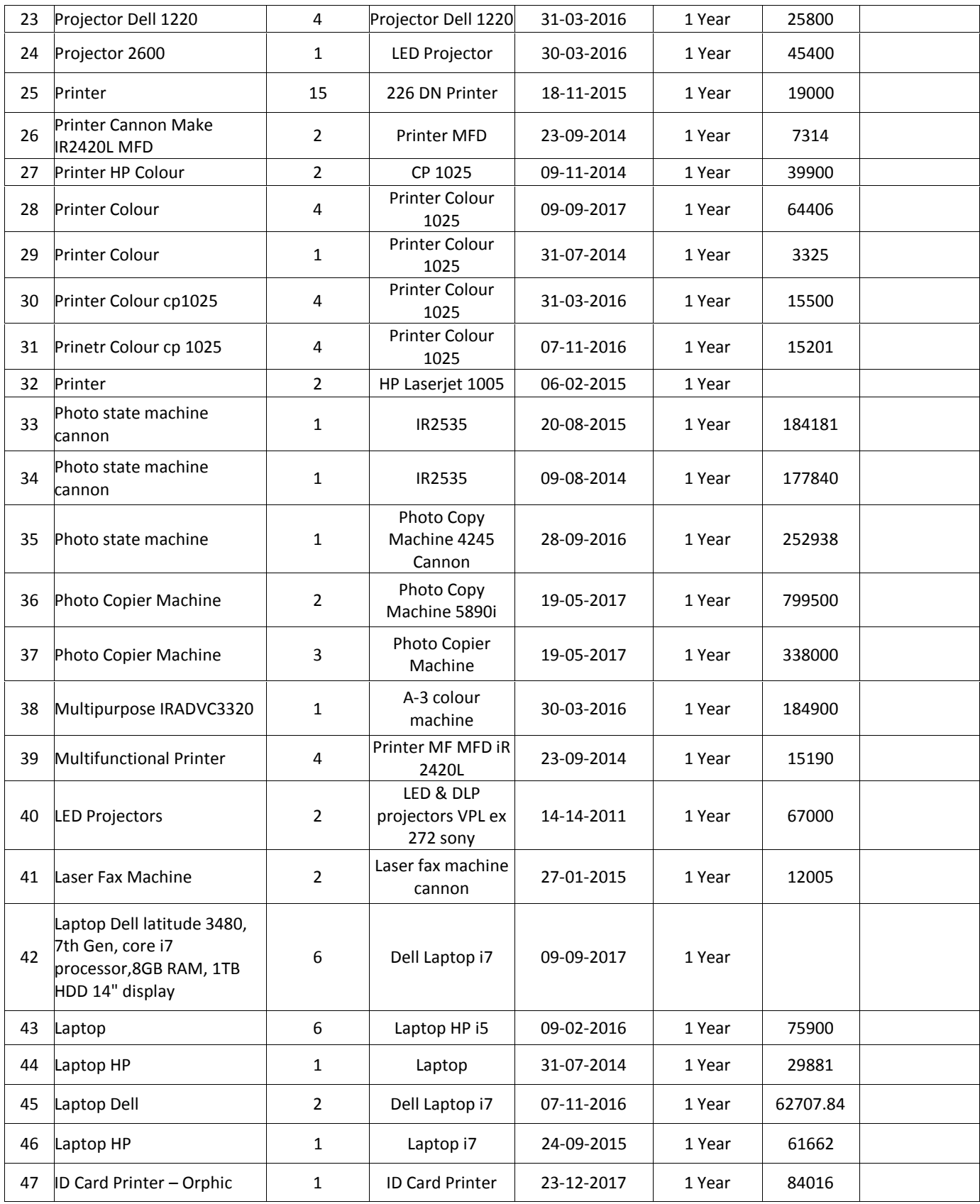

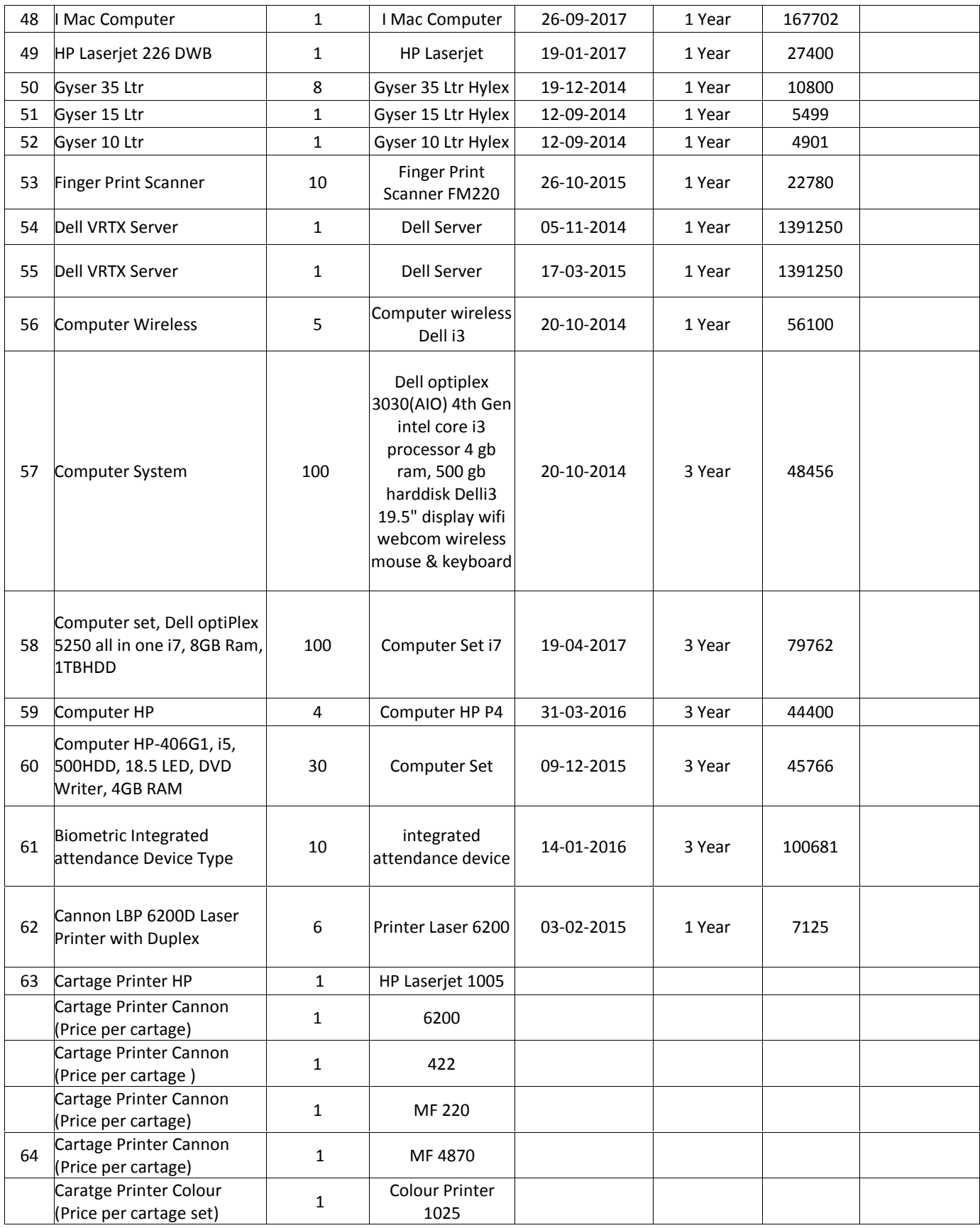

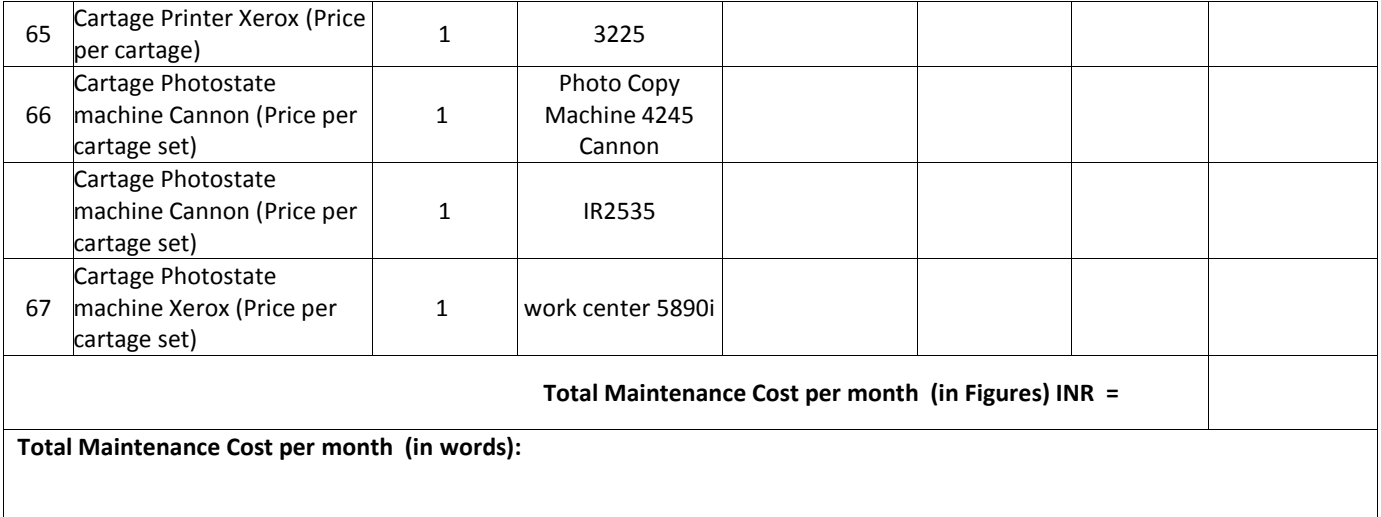

**\*\*Note: In case of mismatch price quoted in words shall be taken as final.**

Bidder Firm Name:

Address:

Signature with Stamp: Name:

Date: Place: